# **Guide for digital music composition - Red Dirt Riders**

# **1. Open SONG MAKER**

• [musiclab.chromeexperiments.com/Song-Maker](http://musiclab.chromeexperiments.com/Song-Maker)

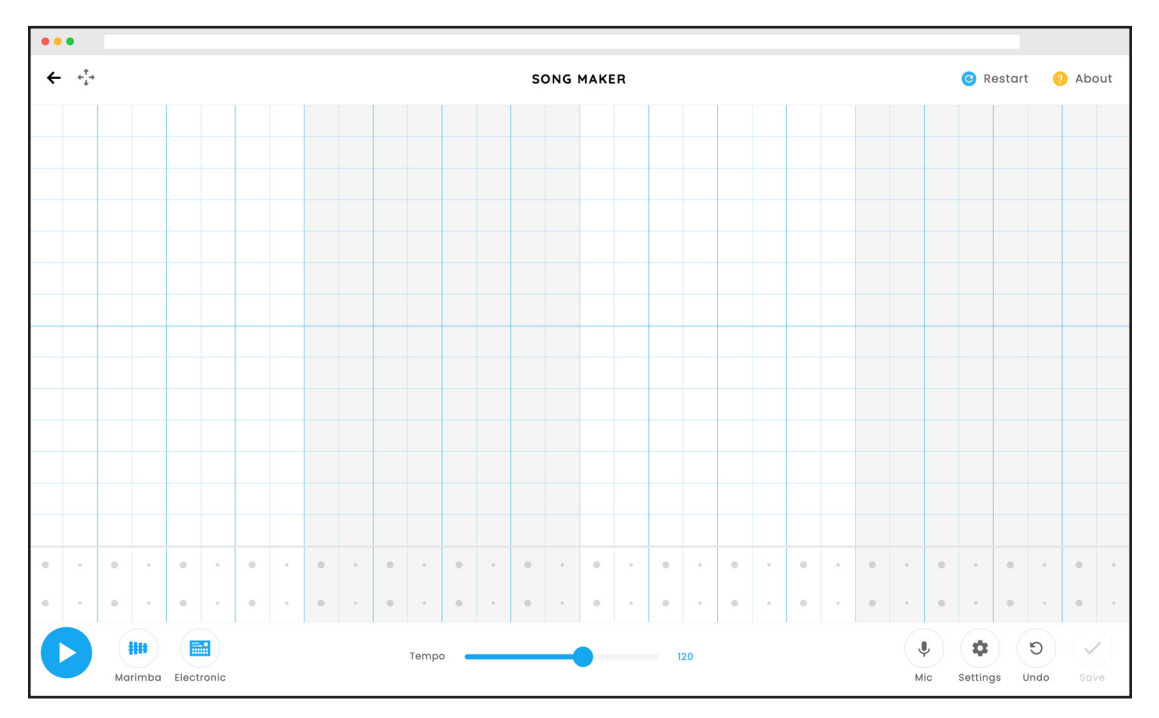

# **2. Experiment with sound blocks**

- Place notes with a click or tap to make sound blocks in the music timeline.
- Test how to remove a note from the song with a click or tap on a sound block.
- Make a note longer with a click or tap and drag towards the right.
- Listen back with the play button at the bottom left of the page.

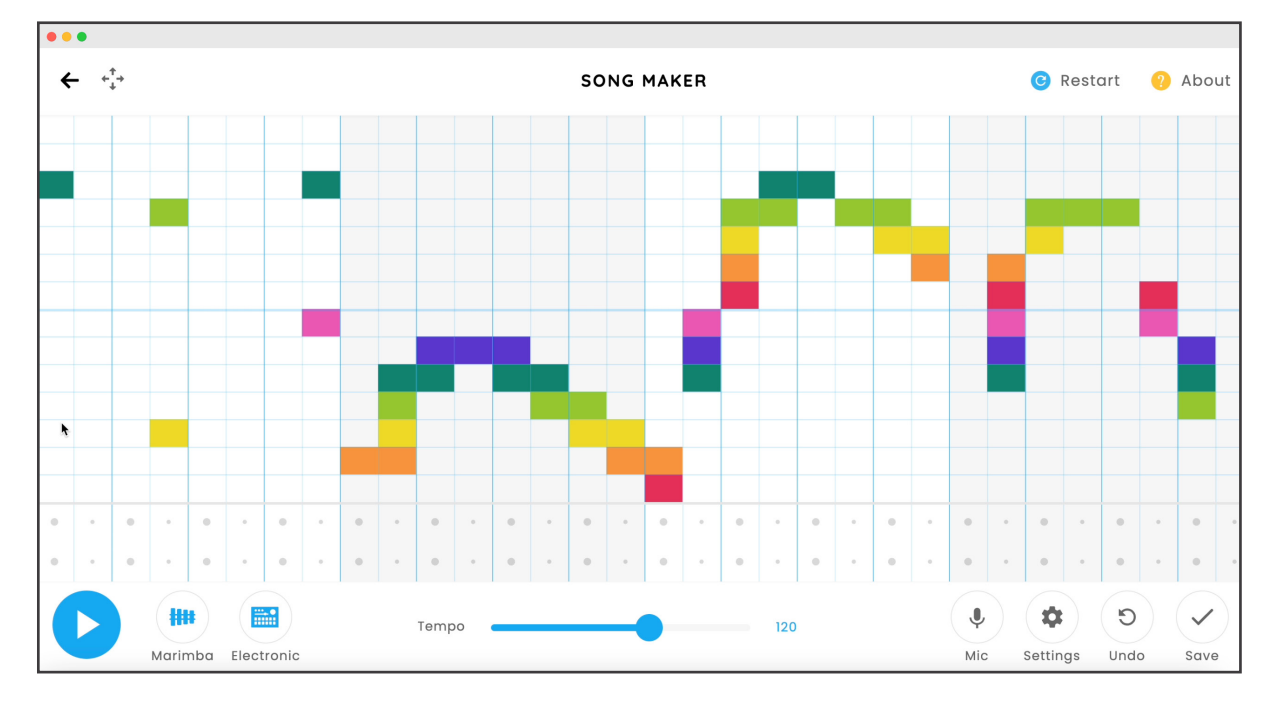

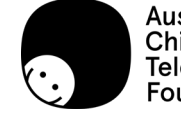

# **3. Create a melody**

- Use the restart button to clear the notes to make a music composition for Red Dirt Riders.
- Start with notes on the first row and work your way across the song timeline, keep listening to the song and make changes as you go.

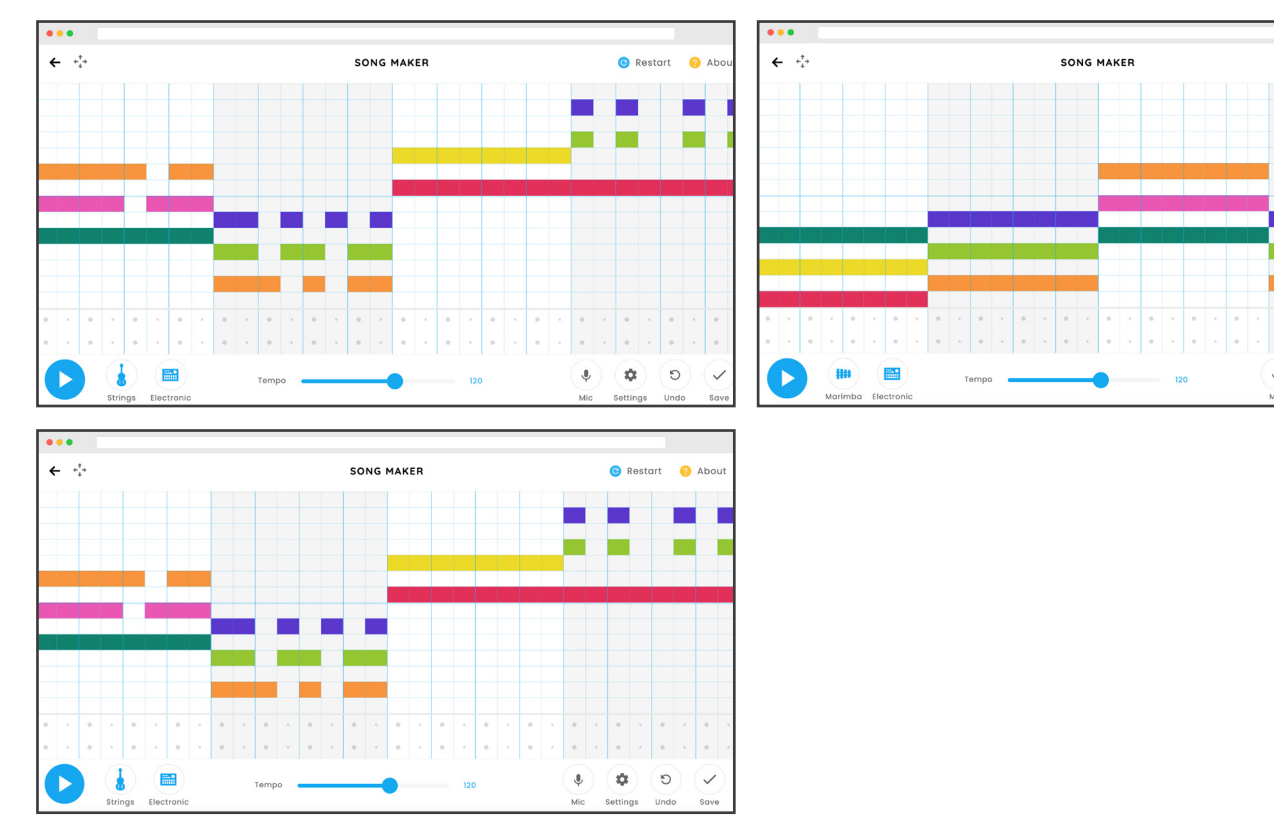

• Take a screen capture to celebrate the process.

# **4. Add the drums**

• Under the notes build percussion sounds: Snare drum sounds = triangles, and Bass drum sounds = circles.

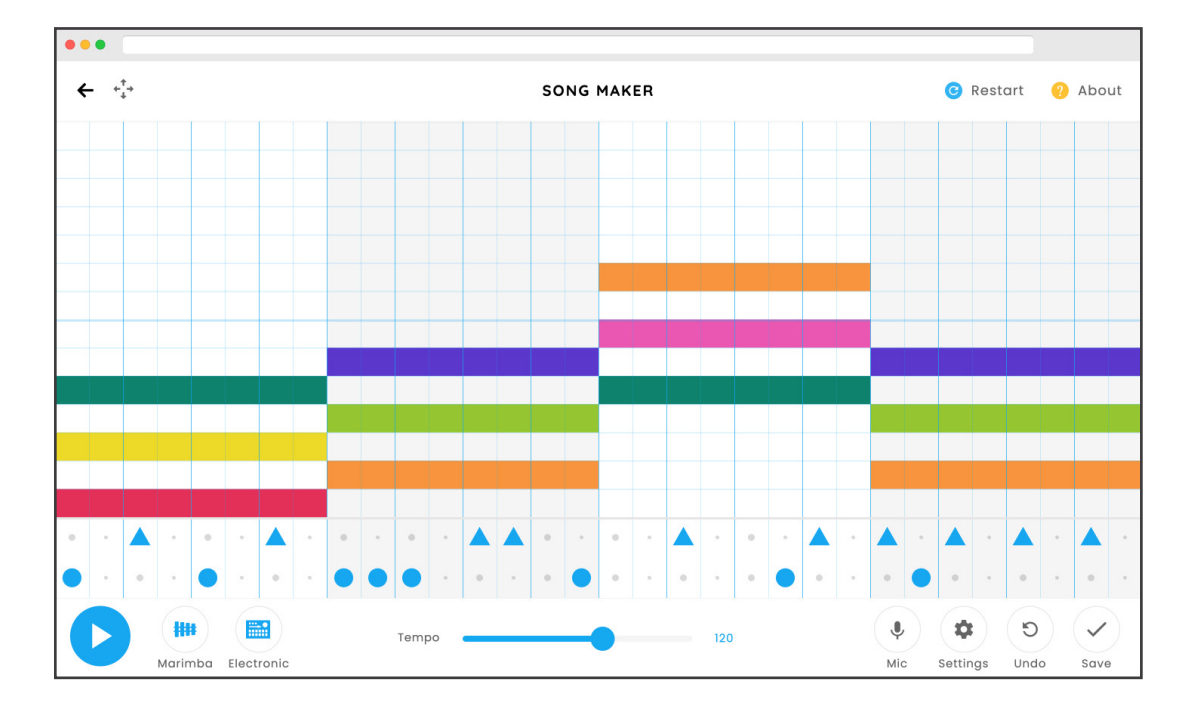

• Make patterns with the percussion sounds, adding and removing until you like the result.

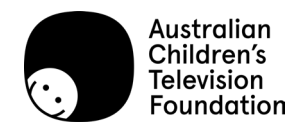

C Restart 2 Abo

¢  $\circ$ 

Red Dirt Riders | 2/5

## **5. Find the instrument**

- Click on the instrument icon next to the play button to cycle the options.
- Play the song again and find the instrument you like for the music composition.

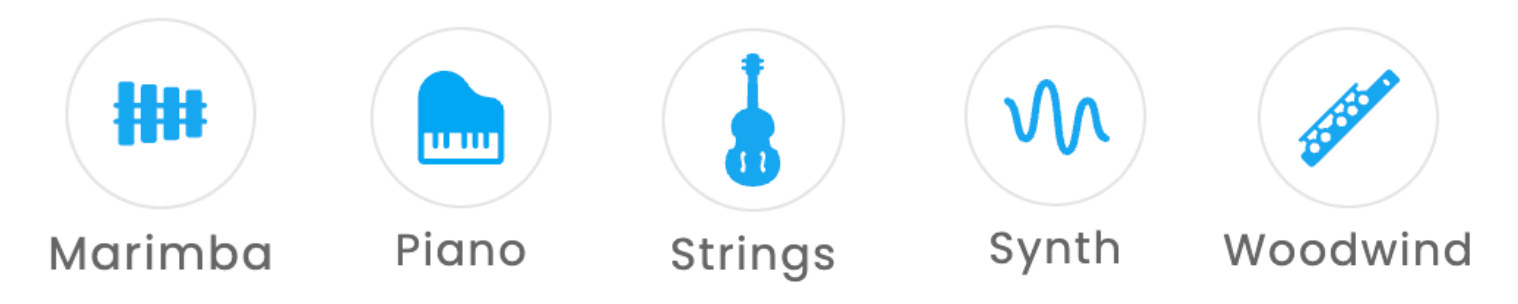

## **6. Find the percussion**

- Click on the percussion icon next to the instruments to cycle the options.
- Play the song again and find the percussion you like for the music composition.

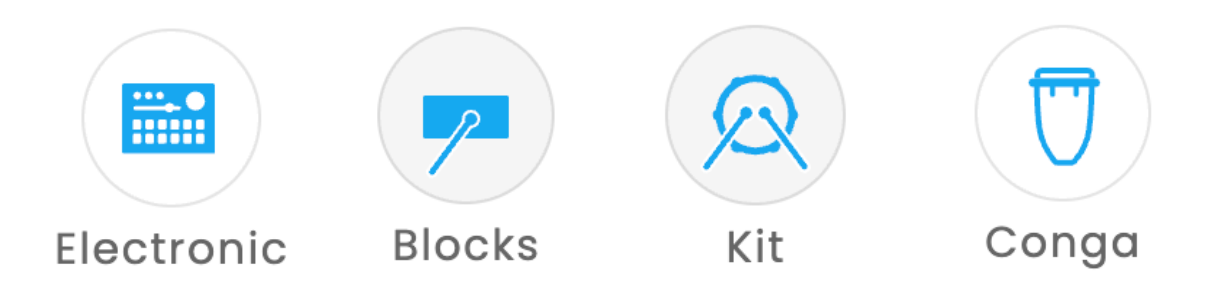

### **7. Find the tempo**

Slide the tempo down to the left and up to the right test the speed of the music composition.

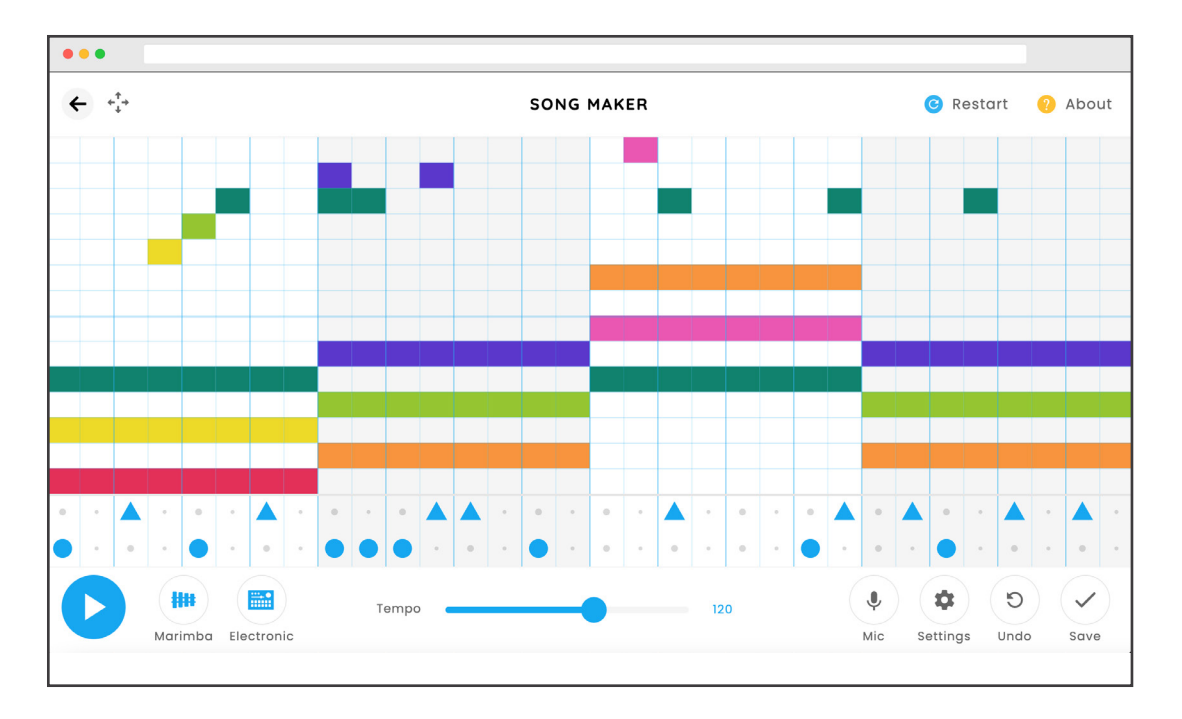

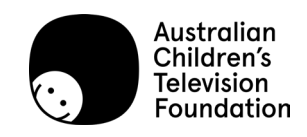

## **8. Adjust the settings**

- Open the settings window with a click or tap on the cog icon.
- Adjust the settings, or keep the sections the same.
- Click or tap on the tick button to save.

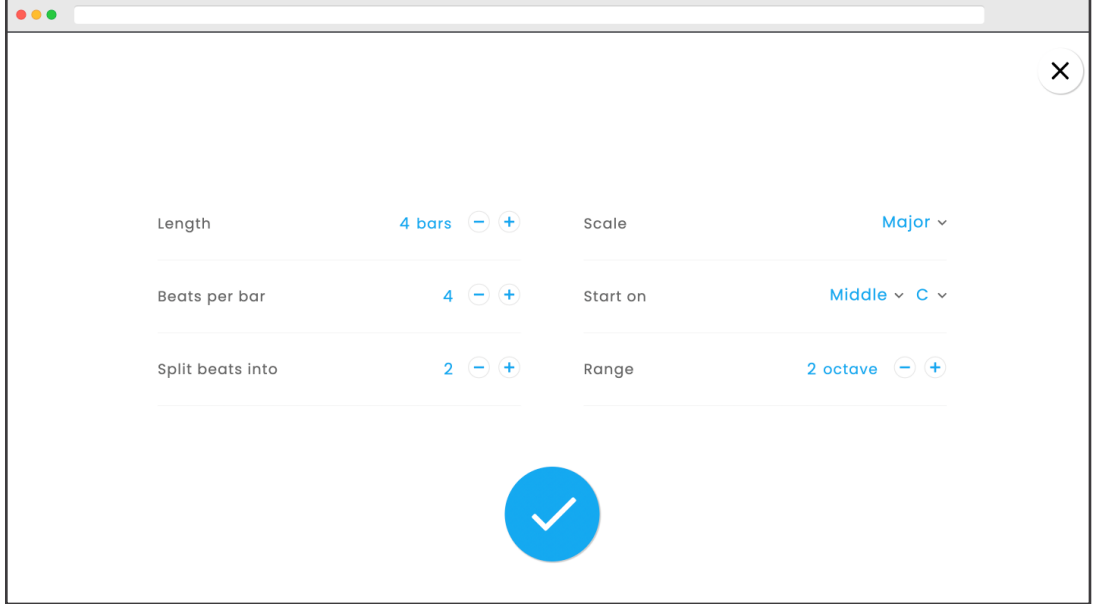

### **9. Listen and watch**

- Listen to the music composition while you watch the Red Dirt Riders clip.
- Refer back to your ideas about pace, space, mood and musical flavour to think about how to make the music stronger for the scene.

## **10. Keep working on it**

- Make changes to the music composition to match the clip, thinking about pace, space, mood and musical flavour as planning tools.
- Share with an audience to get feedback about what works or could be improved about your song.

### **11. Export and share**

Click or tap on the save button to download the wav file and copy the link to share.

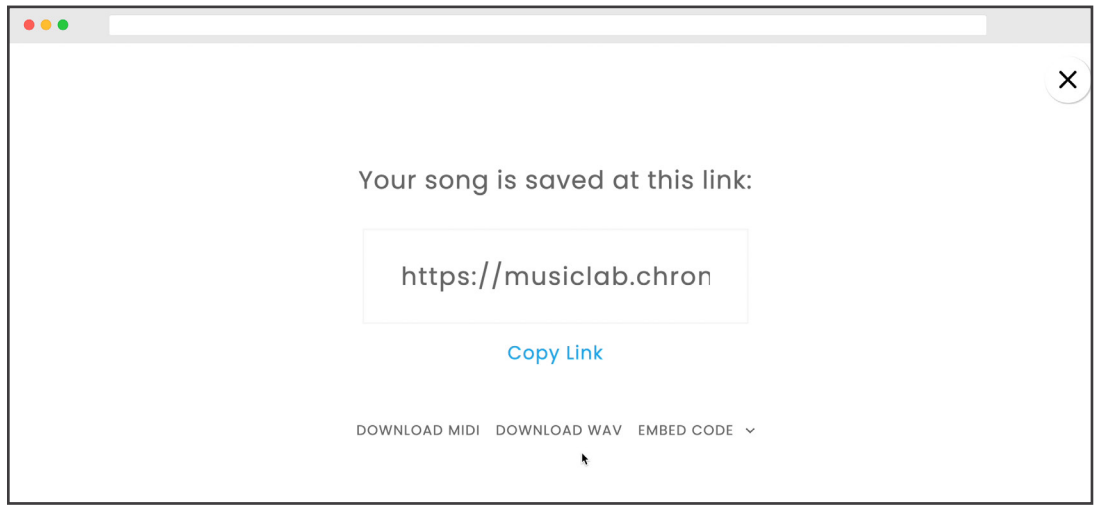

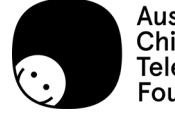